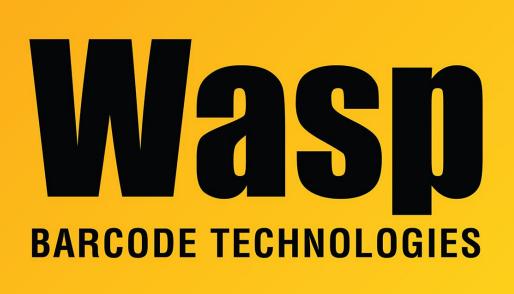

Portal > Knowledgebase > Discontinued Products > InventoryControl > Version 7 > InventoryControl - Database corruption - Quantities on their items are incorrect. Some are showing a negative quantity, some are showing 200,000. When trying to remove the items, it says Max: 0

InventoryControl - Database corruption - Quantities on their items are incorrect. Some are showing a negative quantity, some are showing 200,000. When trying to remove the items, it says Max: 0

Internal User - 2017-04-10 - in Version 7

Use Adjust to change the incorrect numbers to the correct ones:

Click Adjust,

Select an Item with odd quantities

select the corresponding location

then enter the correct quantity.